## **6 – Matriz das saídas**

- relé RL1 programável através de matriz.
- relé RL2 programável através de matriz.
- relé RL3 programável através de matriz.
- relé RL4 programável através de matriz.
- relé RL5 programável através de matriz.

A programação da matriz das saídas é realizada na pasta **SAÍDAS** do programa aplicativo de configuração e leitura do relé. O valor dos parâmetros relacionados com a matriz depende da distribuição das caixas ativas  $\oslash$  realizada durante a programação do relé. A figura 6.1 mostra pasta **SAÍDAS**.

A programação da pasta **SAÍDAS** permite definir:

- relés de saídas x função de proteção,
- habilitação e seleção da fonte de disparo da oscilografia (trigger),
- saídas de comando de abertura, fechamento e remoto (Local),
- tempo máximo de ativação da saída,
- identificação das entradas, e
- identificação das saídas.

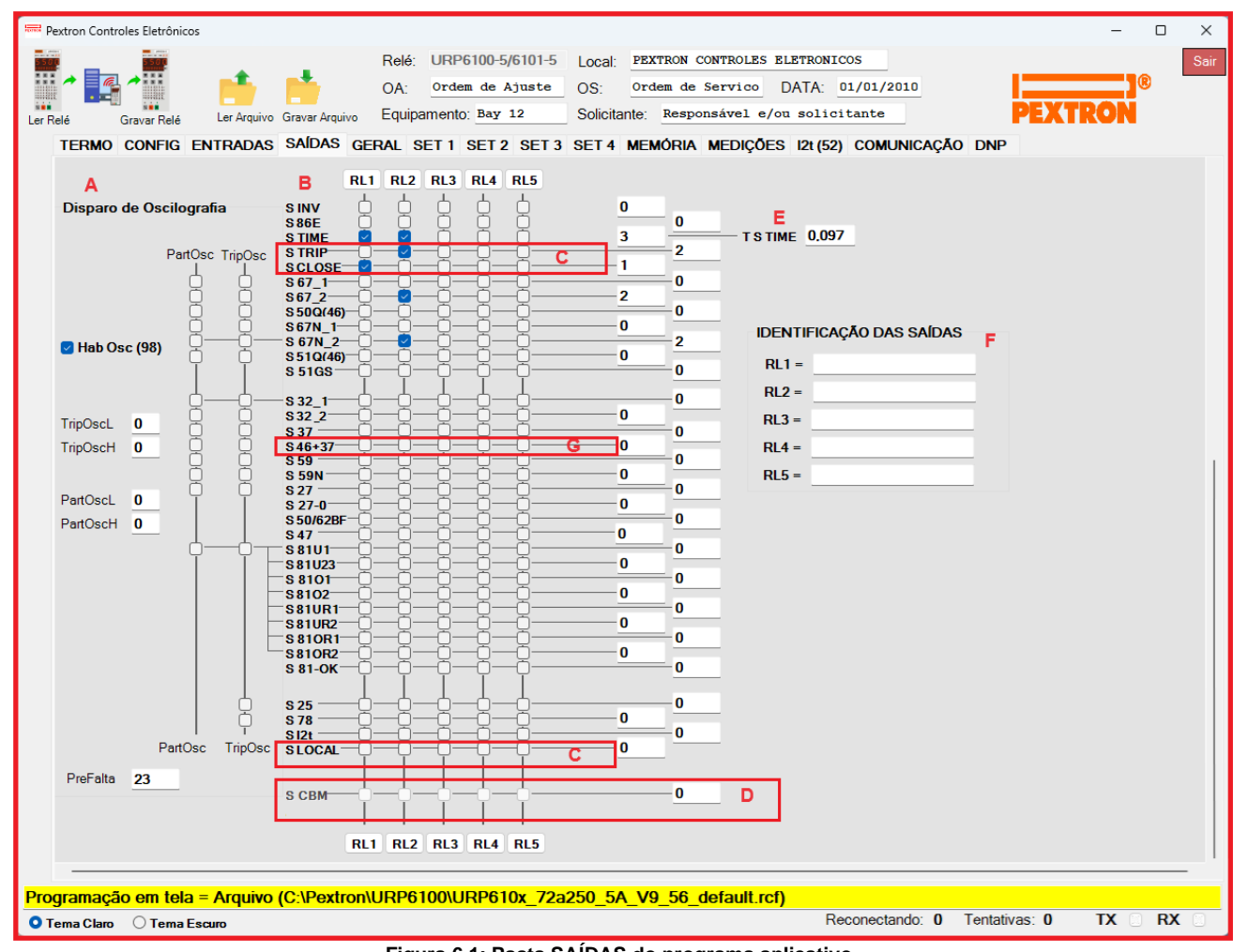

**Figura 6.1: Pasta SAÍDAS do programa aplicativo.**

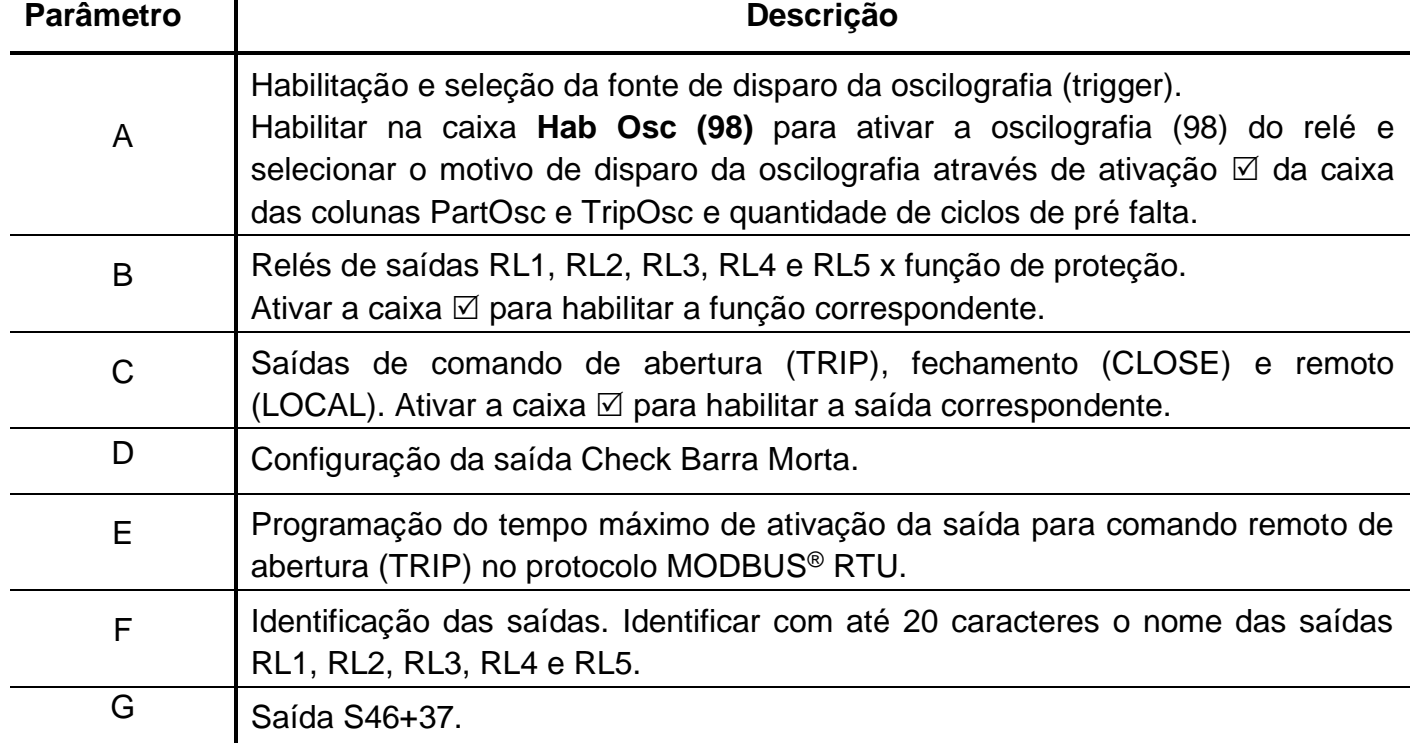

**Tabela 6.1: Pasta SAÍDAS e sinalizações das áreas de programação do relé. NOTA: Para utilizar a Saída S46+37: desativar as S 50Q(46), S51Q(46) e S37 nos Relês (1, 2, 3, 4 e 5).**

Após definição da pasta **SAÍDAS**, carregar a programação no relé.

## **6.1 – Tempo de ativação**

O parâmetro **TSTIME** controla o tempo máximo de ativação da saída após comando de fechamento definido em **S TIME**.

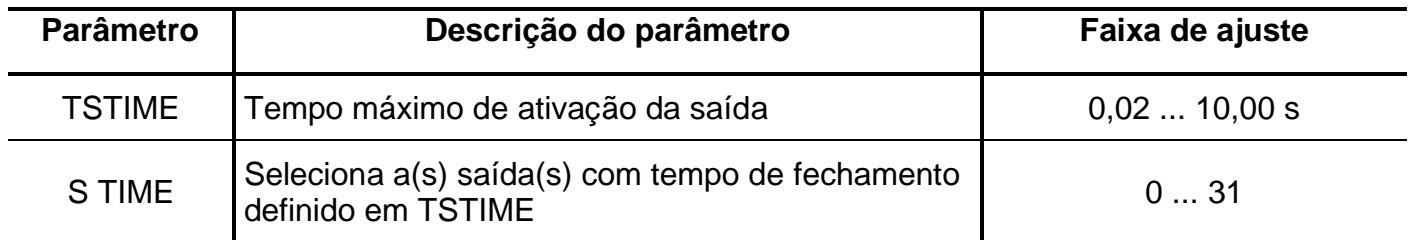

**Tabela 6.2: Parâmetro TSTIME.**

**OBSERVAÇÃO**: Não utilize simultaneamente as saídas **S86E** e **S TIME** no mesmo relé, pois são incompatíveis.

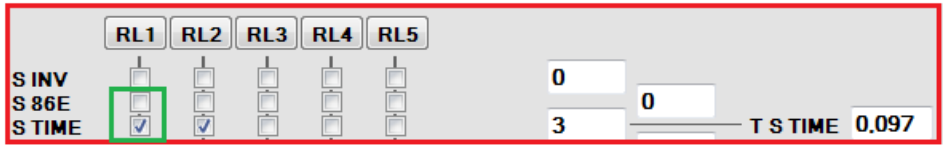